# **Module 29 Practical Networking**

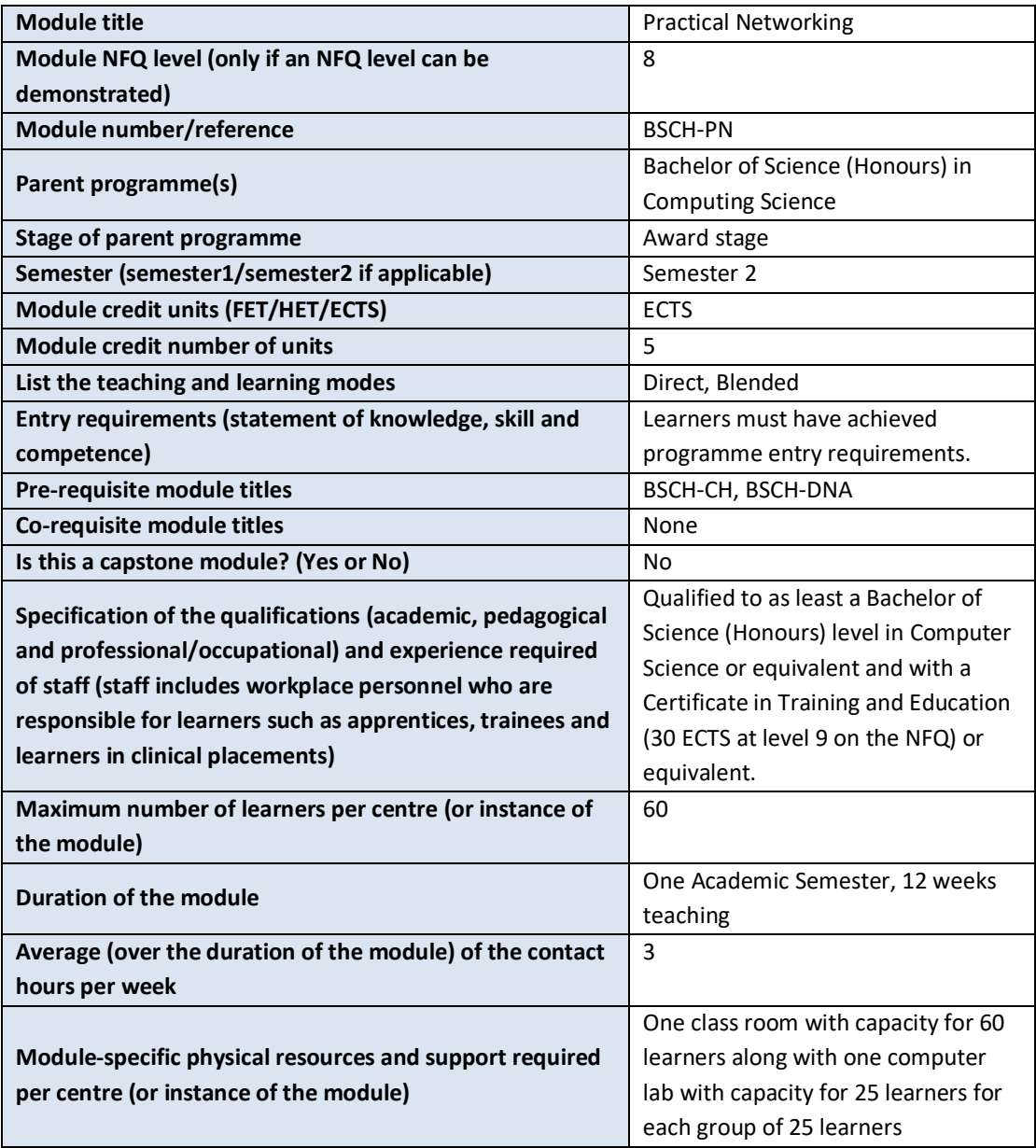

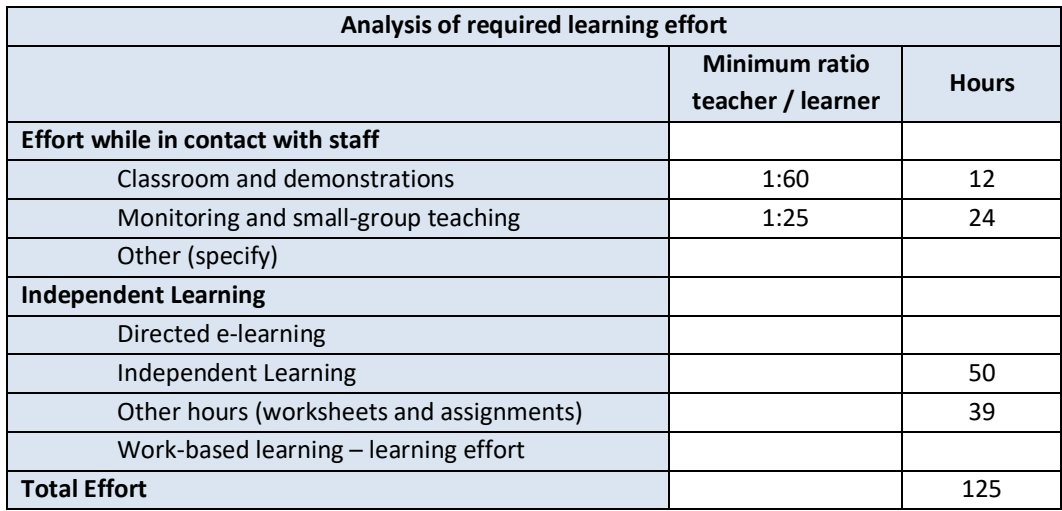

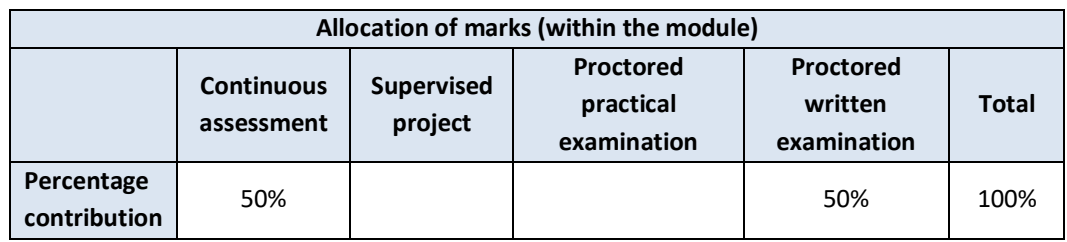

#### **Module aims and objectives**

This module seeks to give the learner an understanding and knowledge of networking fundamentals including the Open Systems Interconnect (OSI) seven-layer model concepts, terminology and technologies using industry standard hardware and software.

#### **Minimum intended module learning outcomes**

On successful completion of this module, the learner will be able to:

- 1. Construct a peer to peer Ethernet LAN
- 2. Solve Ethernet networking issues using switched LAN technology
- 3. Configure a Cisco router for basic network connectivity
- 4. Configure a Cisco switch
- 5. Construct and implement a network addressing scheme
- 6. Configure simple networks
- 7. Discuss basic security and wireless concepts

## **Rationale for inclusion of the module in the programme and its contribution to the overall MIPLOs**

Networking is fundamental to all modern communication in computing science. Without it there is no internet, no Web, and no ability to develop systems that communicate with each other. Knowledge of these areas is essential to anyone who wants to work in the IT industry.

Appendix 1 of the programme document maps MIPLOs to the modules through which they are delivered.

#### **Information provided to learners about the module**

Learners receive a programme handbook to include module descriptor, module learning outcomes (MIMLO), class plan, assignment briefs, assessment strategy, and reading materials.

## **Module content, organisation and structure**

## **Review of Network Fundamentals**

- TCP/IP and OSI networking models,
- Data link layer fundamentals,
- Ethernet LANs,
- WAN fundamentals,
- Fundamentals of IP, TCP and UDP

## **Cisco Devices**

• Operating & basic configuration of Cisco Routers and switches

## **LAN Switching**

- Understanding routing and switching
- LAN switch basics
- VLANs and Trunking
- LAN cabling & topologies

#### **TCP/IP**

• IP addressing and subnetting

#### **Routing**

- Dynamic Routing Protocols
- Configuring RIPv2
- Static and default routing
- Implementing NAT and DHCP

#### **WAN**

• Remote Access technologies: PSTN, modems, ISDN, DSL, cable modems

#### **Module teaching and learning (including formative assessment) strategy**

Assessment has two components. Fifty percent of the assessment is based on continuous assessment during module delivery. The other 50% is based on learners taking the 640-822 Interconnecting Cisco Networking Devices Part 1 (ICND1) examination which is held in a test centre recognised by Cisco. This exam is associated with the Cisco Certified Entry Network Technician certification and a tangible first step in achieving the Cisco Certified Network Associate certification.

#### **Timetabling, learner effort and credit**

The module is timetabled as one 1.5-hour lecture per week and one 1.5-hour practical session per week.

The number of 5 ECTS credits assigned to this module is our assessment of the amount of learner effort required. Continuous assessment spreads the learner effort to focus on small steps and helps to ensure learner engagement over the course of the module.

There are 36 contact hours made up of 12 lectures and 12 practical sessions delivered over 12 weeks with both taking place in a classroom. The learner will need 50 hours of independent effort to further develop the skills and knowledge gained through the contact hours. An additional 39 hours are set aside for learners to work on class tests that must be completed for the module.

The team believes that 125 hours of learner effort are required by learners to achieve the MIMLOs and justify the award of 5 ECTS credits at this stage of the programme.

#### **Work-based learning and practice-placement**

There is no work based learning or practice placement involved in the module.

## **E-learning**

The college VLE is used to disseminate notes, advice, and online resources to support the learners. The learners are also given access to Lynda.com as a resource for reference.

#### **Module physical resource requirements**

Requirements are for a classroom for 60 learners equipped with a projector. A computer lab with Boson lab simulator installed.

## **Reading lists and other information resources**

## **Reading lists and other information resources Recommended Text**

Odom, W. (2016) *Cisco CCENT/CCNA ICND1 100-105 official Cert guide*. Indianapolis: Cisco Press.

## **Secondary Reading**

Sequeira, A. (2013) *Cisco ICND1 Foundation Learning Guide: LANs and Ethernet*. Indianapolis: Cisco Press

## **Specifications for module staffing requirements**

For each instance of the module, one lecturer qualified to at least Bachelor of Science (Honours) in Computer Science or equivalent, and with a Certificate in Training and Education (30 ECTS at level 9 on the NFQ) or equivalent.. Industry experience would be a benefit but is not a requirement.

Learners also benefit from the support of the programme director, programme administrator, learner representative and the Student Union and Counselling Service.

## **Module Assessment Strategy**

The assignments constitute the overall grade achieved, and are based on each individual learner's work. The continuous assessments provide for ongoing feedback to the learner and relates to the module curriculum.

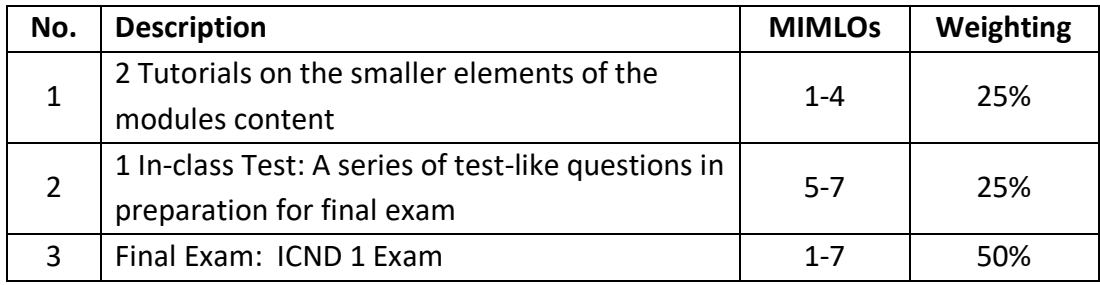

All repeat work is capped at 40%.

## **Sample assessment materials**

Note: All assignment briefs are subject to change in order to maintain current content.

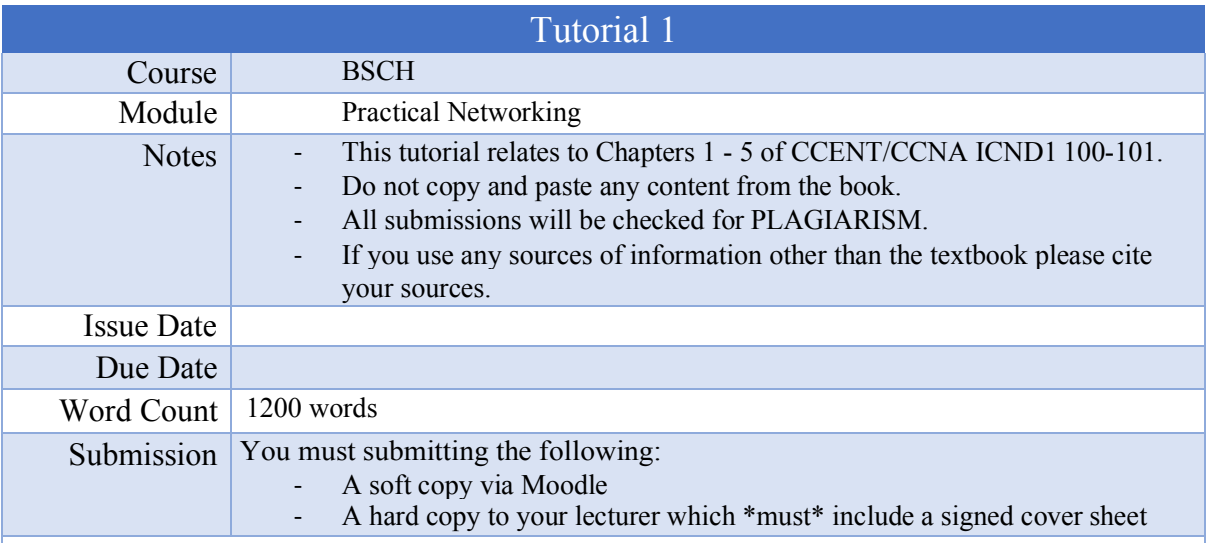

Q1. Differentiate with the aid of examples the difference between adjacent layer interaction and same layer interaction.

Q2. With the aid of an example

- describe the basic process involved in routing a packet across a network
- explain the encapsulation / decapsulation process when a packet encounters a router

Q3. With the aid of an example explain how a Ethernet frame is forwarded within a LAN

Q4. What headers / trailers are added to Application Layer data as it passes down through the TCP/IP (updated) model. State the name of the PDU at each layer of the TCP/IP model.

Q5. Explain the main benefits of having a layered model (like the OSI model).

Q6. For each of the scenarios below identify whether the cable used would be a crossover cable or a straight-through cable giving a reason for your selection.

- Scenario 1: PC to Hub
- Scenario 1: Hub to Switch
- Scenario 1: Switch to Router
- Scenario 1: NIC to Switch
- Scenario 1: Router to Router

Q7. In relation to MAC addresses briefly explain the term Organisationally Unique Identifier (OUI).

Q8. Differentiate between half-duplex and full-duplex transmission modes.

Q9. Identify three fundamental differences between WANs and LANs. Include in your answer a brief explanatory note on each.

Q10. In relation to leased lines identify all the hardware requirements at the customer site necessary to create a point-to-point link.

Q11. Using a diagram explain how the Data Link Layer header and trailer changes as it goes from two geographically distant LANS.

Q12. Write a brief explanatory note on the following Internet Access (WAN) links.

- a) Leased Line
- b) DSL
- c) Cable

Q13. For each IPv4 address below state the class of address, giving a reason for your

answer. a) 8.1.1.1 b) 130.22.10.1 c) 200.16.30.5 d) 127.0.0.1 e) 30.40.50.60

Q14. Explain the term 'subnetting' and include in your answer three reasons why is important in networking.

Q15. Briefly explain five of the primary goals of a routing protocol?

Q16. Explain the function role of the following protocols / utilities on a network.

- a. DNS b. ARP
- c. Ping

Q17. For the port numbers below what is the most likely destination application? You must \*state\* a reason for your answer.

- a. 25
- b. 80
- c. 8080
- d. 23
- e. 20/21

Q18. In relation to Multiplexing explain the term 'socket'.

Q19. Identify three major differences between the TCP and UDP transport layer protocols.

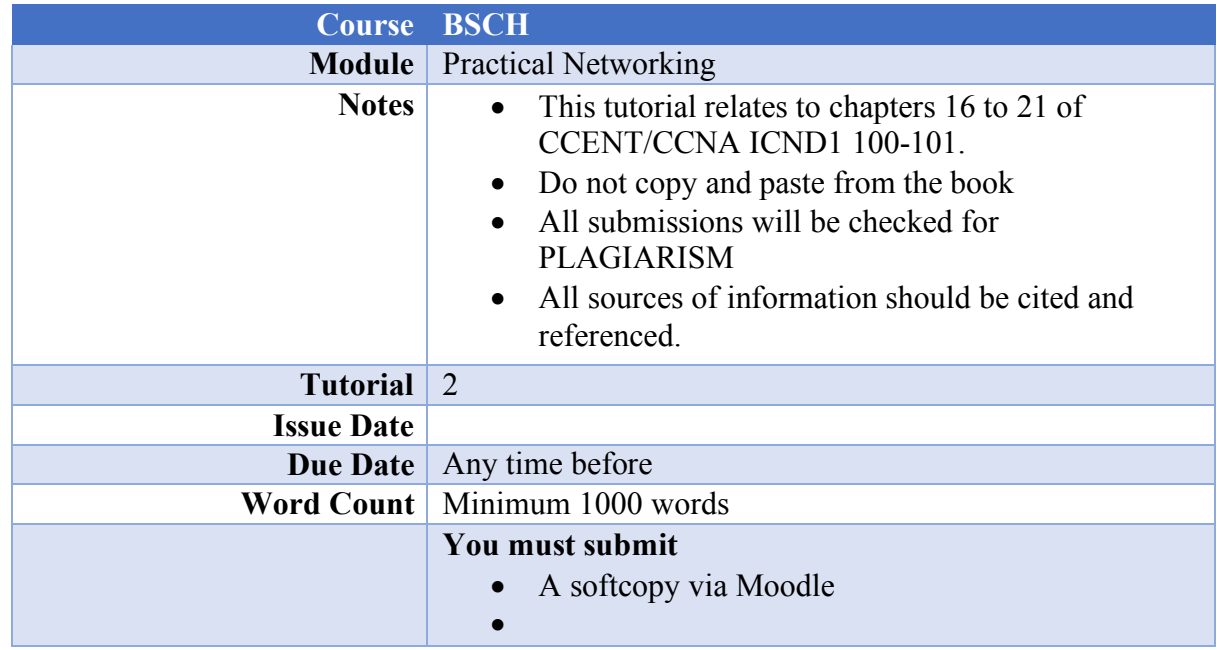

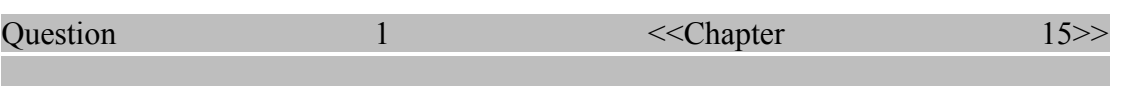

- a. Prove that the syntax of the following commands is the same on Switches / Routers
	- i. Hostname configuration
	- ii. Enabling interfaces
	- iii. Configuration of Telnet, Console and Enable passwords.

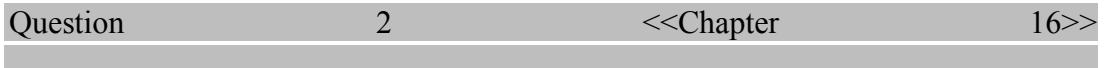

Briefly discuss in your own words the combination of interface status codes.

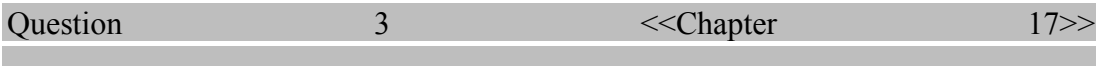

With the aid of a diagram and in your own words explain the five steps of a routers routing logic.

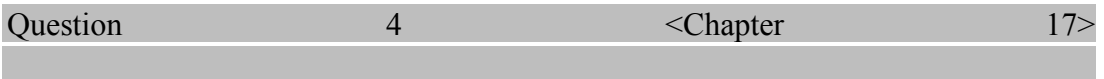

Briefly discuss the 3 ways in which a routers routing table can be populated with routes

**a.** Briefly discuss how packets in two different VLANS can be routedusing

- a. A router with a VLAN trunk connecting to a LAN switch
- b. A layer 3 switch
- **b.** Briefly define what a sub-interface is and how it can be configured on a router.

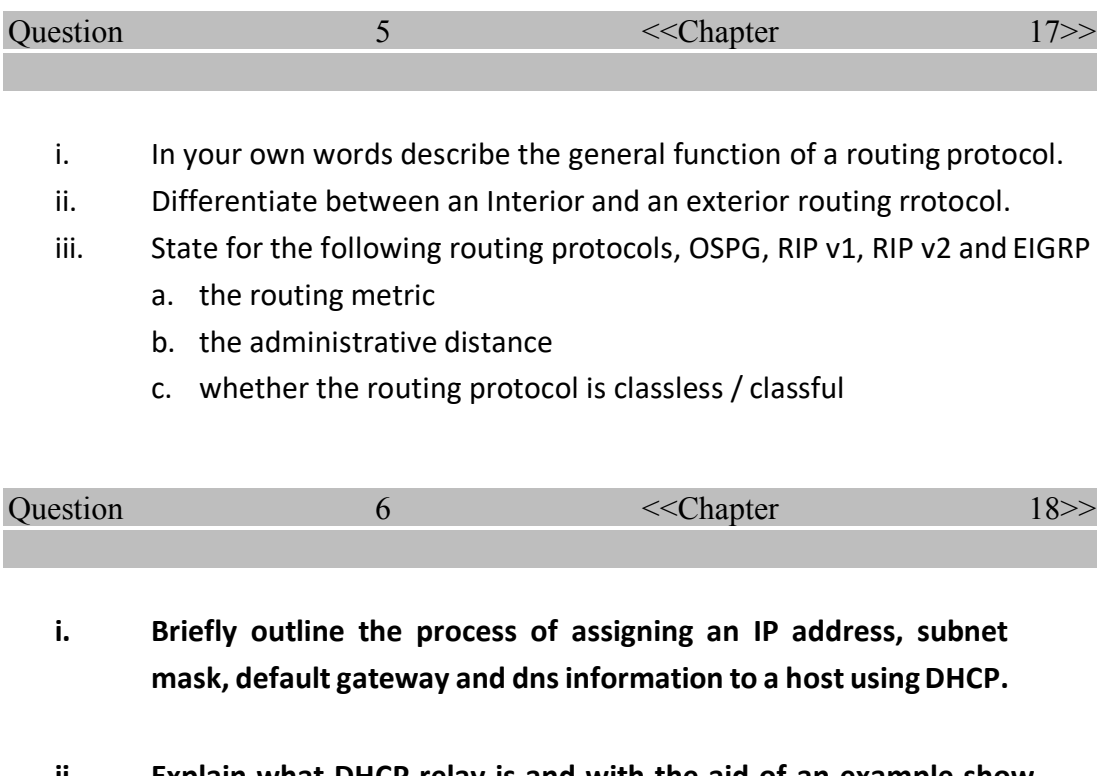

**ii. Explain what DHCP relay is and with the aid of an example show how aCisco Router can be configured to support this**

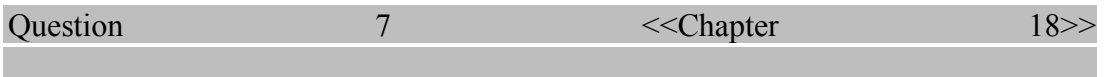

- **i. For a LAN based host, for the default router/gateway setting to work state the four conditions that must be met in order for the setting to work.**
- **ii. State what the following dos-prompt commands can be used for:**
	- **a. Ping**
	- **b. Traceroute**
	- **c. Telnet**
	- *In your answer include the syntax of each command.*

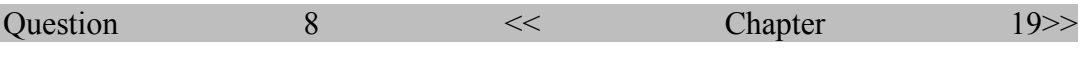

A subnet design uses the following class A network 10.0.0.0

An engineer must choose a single mask to use throughout the network that supports 500 subnets with the largest subnet requiring 800 host IP addresses.

If 25% growth must be allowed for on the largest subnet determine the mask that should be used.

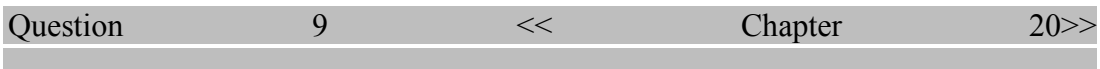

With the aid of an example discuss the process involved in adding a new subnet to an existing VLSM design.

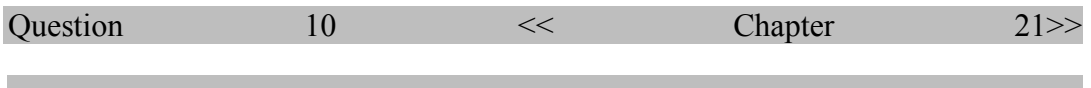

Determine the 'best' summary route for the following:

- **10.1.50.0/23**
- **10.1.48.0/23**
- **10.1.46.0/23**
- **10.1.52.0/23**

*The solution \*must\* be in your own words*

## **BSc Practical Networking**

Class test

Please download the Boson lab file from Moodle.

A command reference can be found at the end of this document.

## **Topology**

The topology of the lab is as follows:

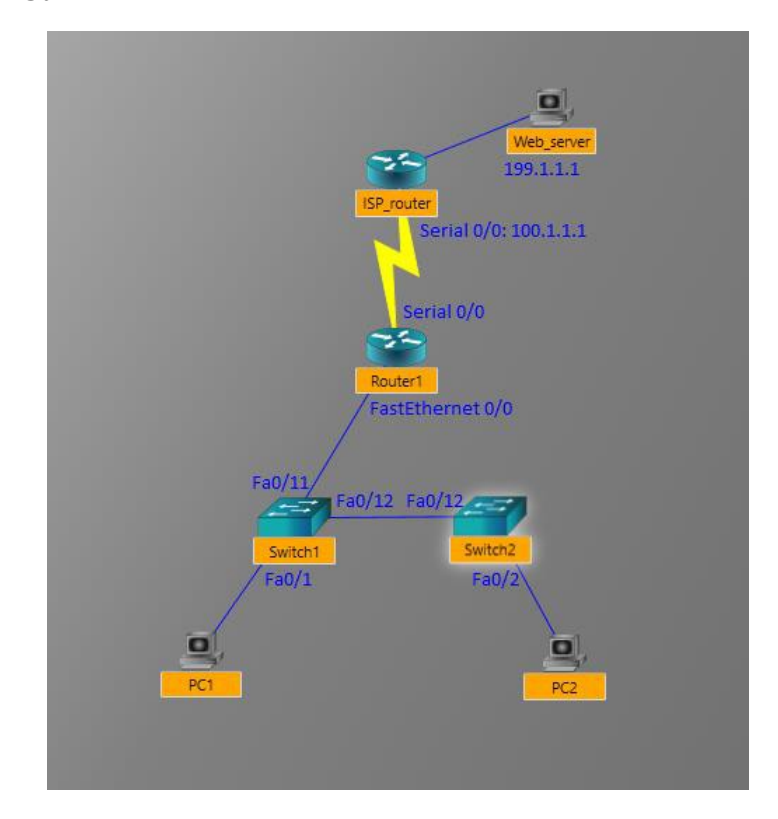

## **Scenario**

The ISP router and Web server devices are pre-configured. Your task is to configure the Router1, Switch1, Switch2, PC1 and PC2 to achieve the below objectives.

## **Objectives**

## **Router**

- 1. Configure the Serial0/0 interface of Router1 with the following IP address and subnet mask: a. IP: 100.1.1.10, mask: 255.255.255.0
- 2. Configure the FastEthernet0/0 interface of Router1 with the following IP address and subnet mask:
	- a. IP: 192.168.100.1, mask: 255.255.255.0
- 3. Enable RIP version 2 on the router and enable it on the 100.1.1.0 network.
- 4. Set the enable secret on the router to 'cisco'.
- 5. Set up source static NAT on Router1, with Serial0/0 as the outside interface, FastEthernet0/0 as the inside interface, to translate packets leaving the

router to use the IP address of the outside interface as their source IP.

#### **Switches**

- 1. On Switch1 and Switch2, create vlan 200 with the name 'Office'
- 2. On both switches configure the ports FastEthernet0/1-11 as access ports in vlan 200.
- 3. On both switches configure port FastEthernet0/12 as a trunk port.

#### **PCs**

- 1. Configure PC1 with the following IP address, subnet mask and gateway: a. IP: 192.168.100.101, mask: 255.255.255.0, gateway 192.168.100.1
- 2. Configure PC2 with the following IP address, subnet mask and gateway: a. IP: 192.168.100.102, mask: 255.255.255.0, gateway 192.168.100.1
- 3. Verify network connectivity by trying to ping the IP address of the Web server: 199.1.1.1

## **Command reference**

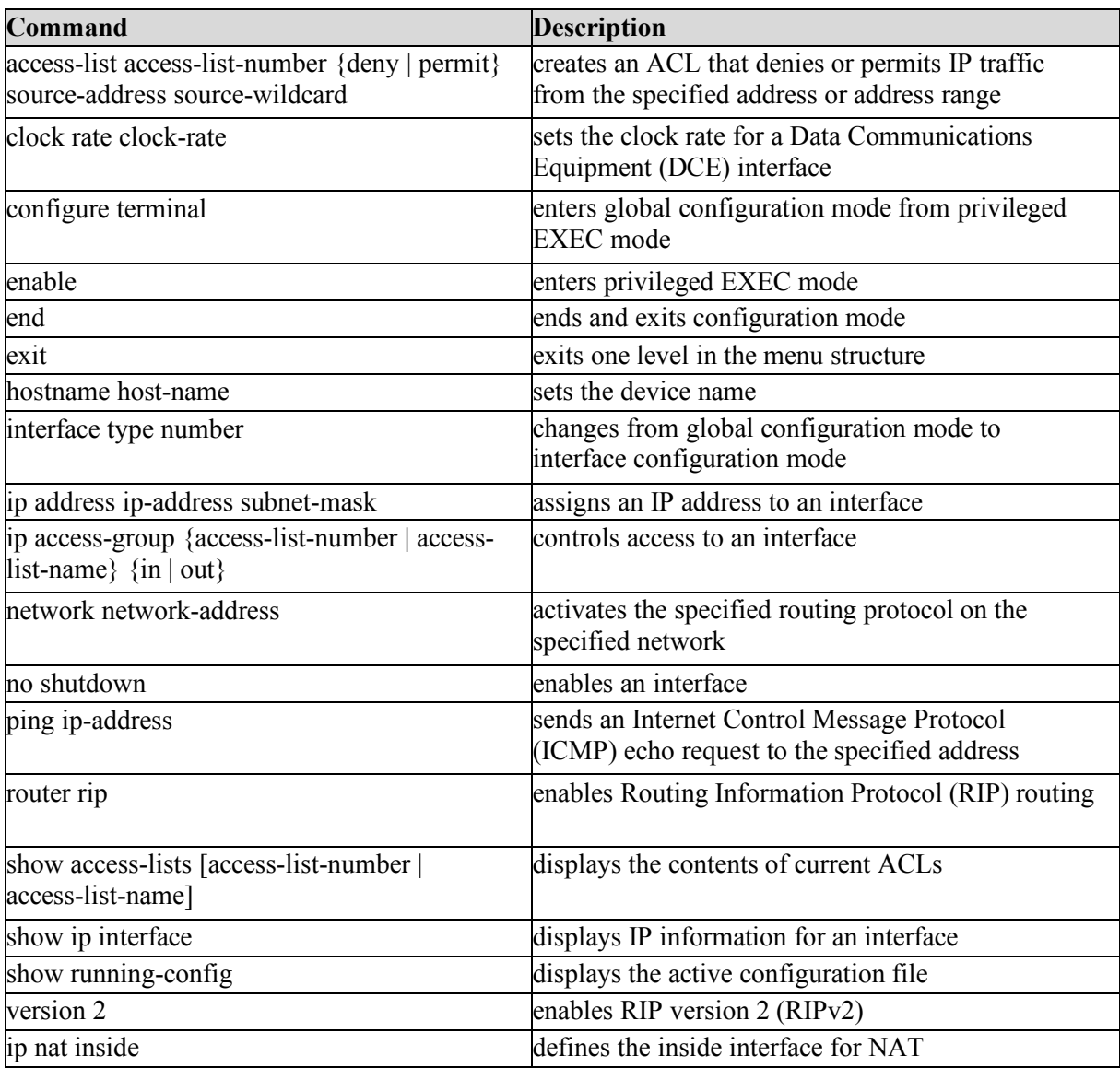

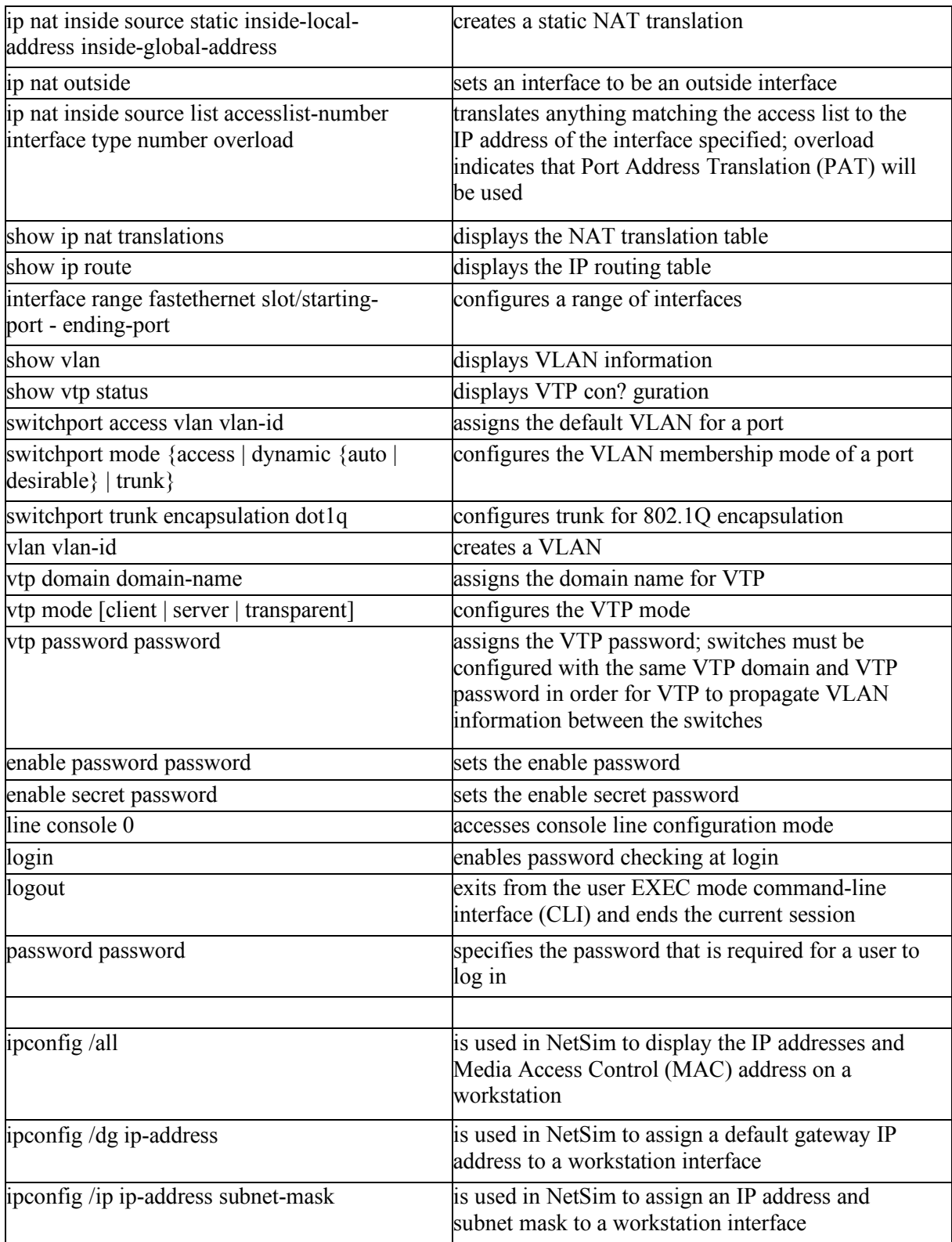